## **How Do I Save and Print PDF Documents?**

How Do I Save and Print PDF Documents Instructions

By Dave Broeker

Last Updated - 09/05/07

PDF formatted documents are the standard

now-a-days! Everyone needs to be able to save them

to their hard drives or print them.

Select the PDF document you want to save to your hard drive and click on the file name or the word "Download".

Once the document opens up and you can read it, or you are finished reading it and decide to save it, click on the

word "FILE" in the upper left hand corner. This causes the pulldown to activate, then, please select "SAVE AS".

Select where to save the file and you are done.

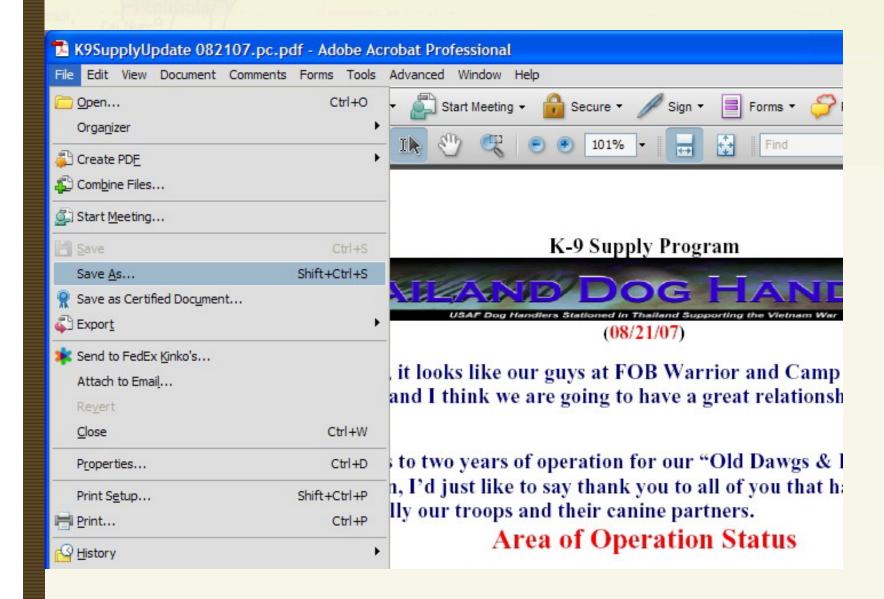

PRINTING PDF's is simple too! Using the same instructions to reveal the PRINT command, as shown in the photo located directly above this text, select the word PRINT and a print window somewhat like the one shown below will open. Follow thru with your personal printer commands.

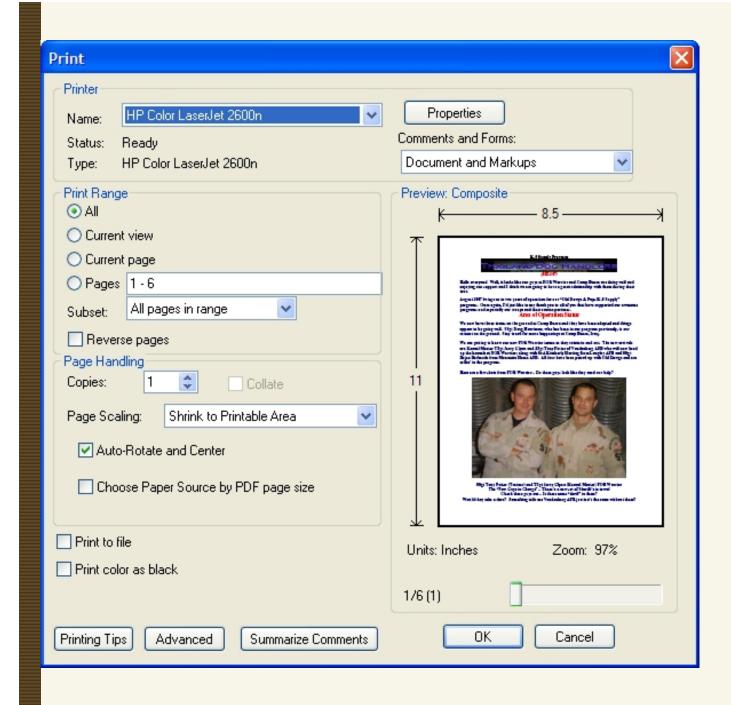